# **Instruction Manual for VideoLabs Cameras**

# **Table of Contents** Page **Introduction** General Specifications 2-3 Engineering and Technical Data Camera Features Table 4 Outstanding Features of All VideoLabs Cameras Warranty 5-6 Coverage and Liabilities Declaration of Conformity 7 United States, Canada, Europe Safety Notes 8 Handling, Cleaning, Storage **Operation** Cautions & Warnings 8 Suggestions for Accident Prevention VideoLabs Technical Support 9 Technical Customer Service Troubleshooting 9 Suggestions for Preventing Operation Problems Compatibility 9-10 Cameras, Computer Equipment, VCRs, TV Sets **Notes on Various Models** C-Mount, Focus Ring, IllumaBase, Models & Cables 10-11 **Procedures** Camera Attachments Microscope Adapters/Couplers 11 Special Eyepieces Extension Cable and FlexLite Getting Started 11-21 What To Do First: Plug In, Turn On, Position, Lighting, Audio, Focus Camera Features: Figures/Photos

# **Introduction**

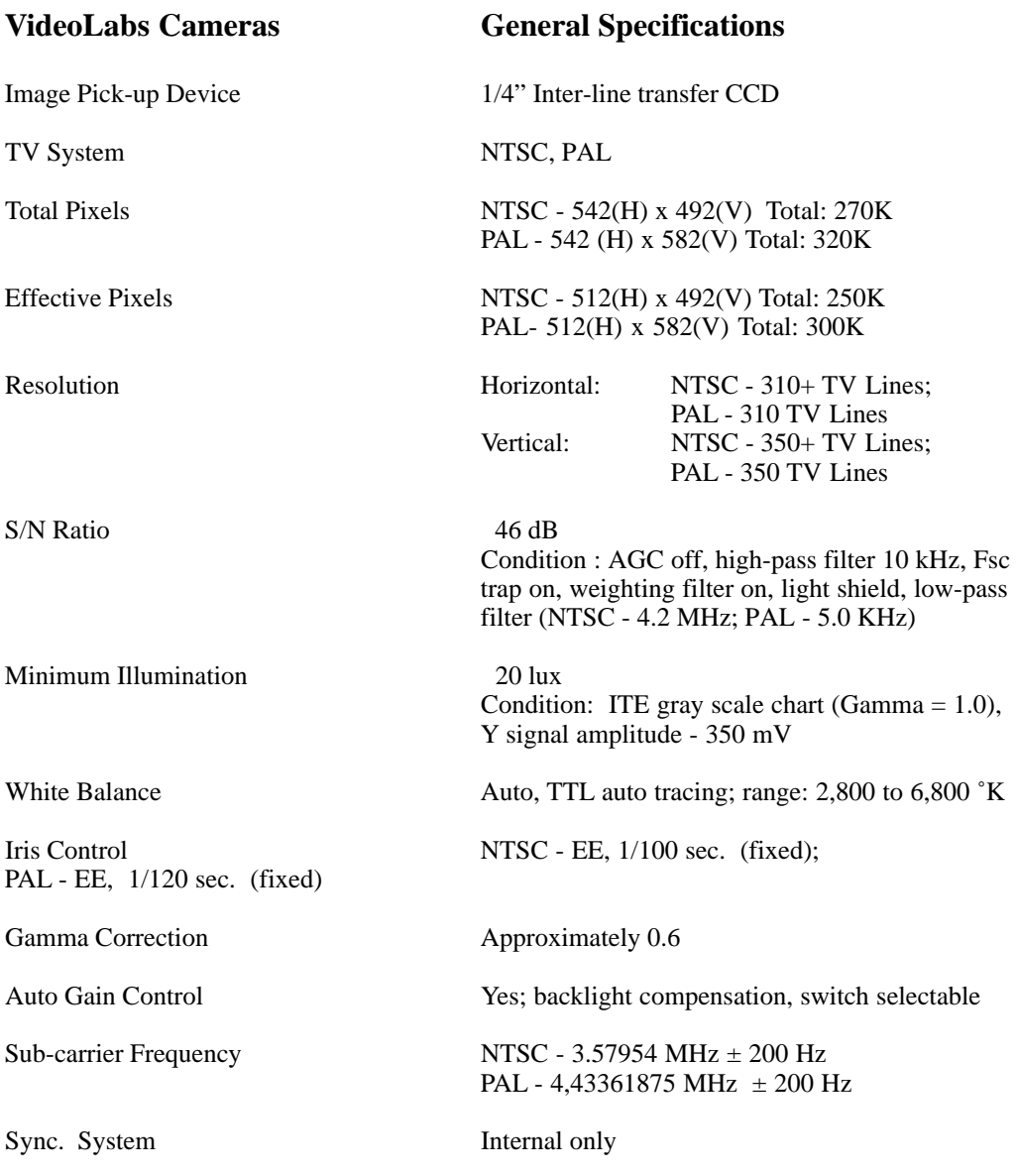

# **VideoLabs Cameras General Specifications - Continued**

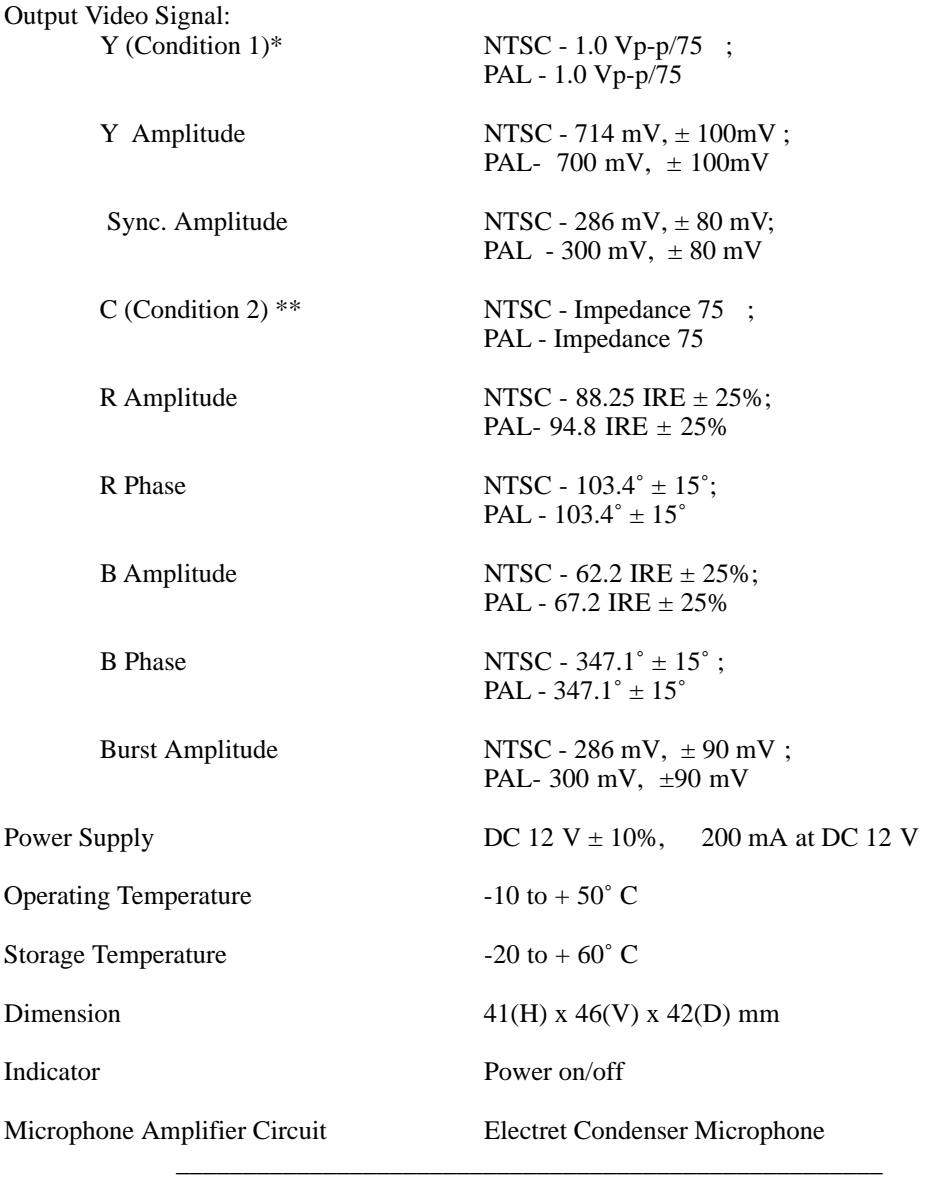

\* Condition 1: ITE gray scale chart (Gamma =  $1.0$ )<br>\*\* Condition 2: Line select NTS

Color temp. 5,100 °K

% on 2: Line select NTSC - 141st line , PAL- 166TH line Y (white) amplitude NTSC - 714 mV, PAL- 700 mV NTSC - 714 mV, PAL- 700 mV

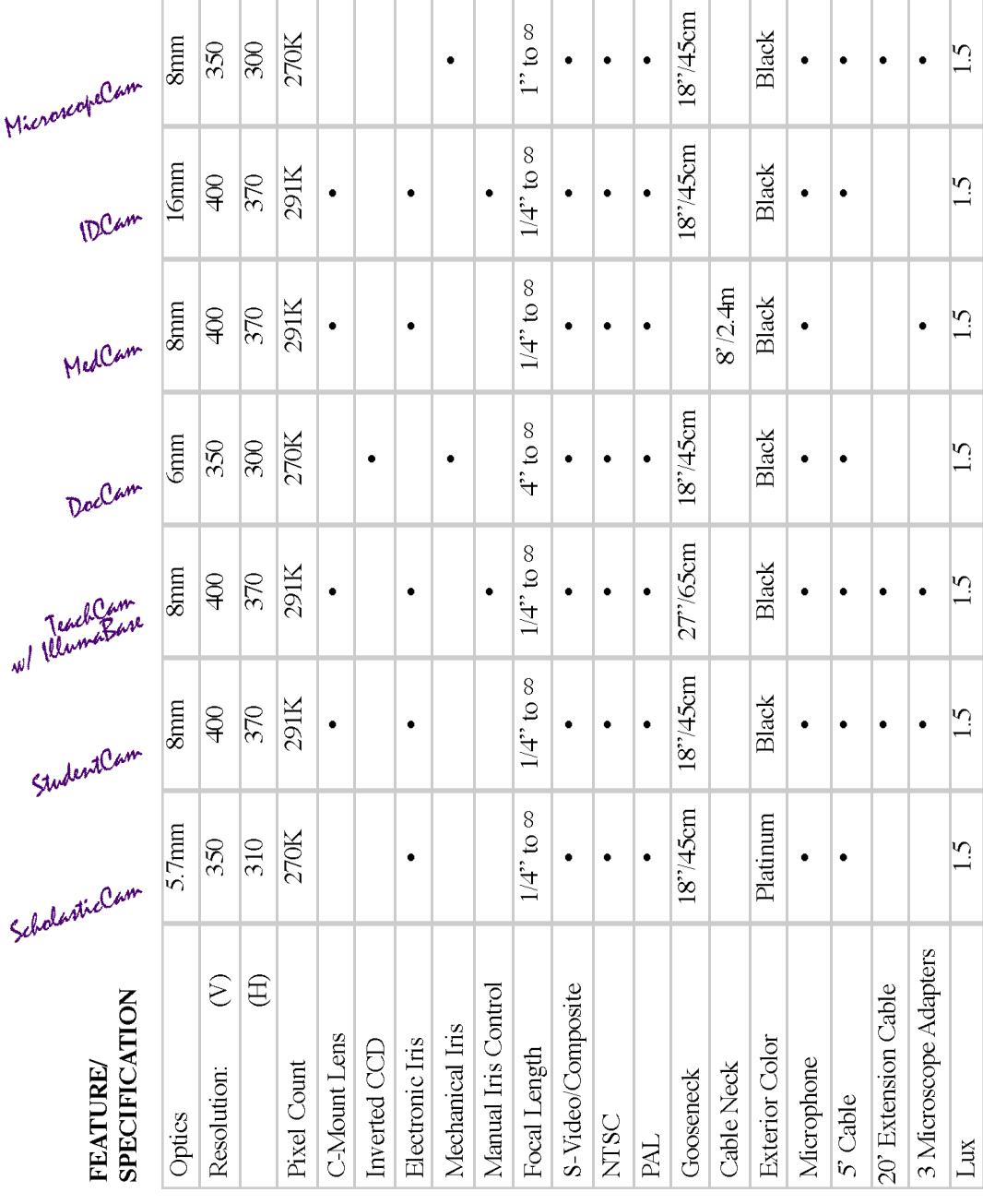

# **Warranty**

# Warranty Information on Hardware

# *One (1) year limited warranty on all parts*

VideoLabs, Inc. warrants this product against defects in materials and workmanship for a period of one (1) year from the date of purchase. If VideoLabs, Inc. receives notices of such defects during the warranty period, VideoLabs, Inc. will either, at its option, repair or replace products which prove to be defective.

# *Five (5) year limited warranty on camera neck*

VideoLabs, Inc. provides a five (5) year warranty on the camera neck from the date of purchase only when the registration card is filled out and mailed in. Retain a copy of your camera registration card and the dated invoice which shows VideoLabs serial number.

\* VideoLabs, Inc. manufactures its hardware products from parts and components that are new or equivalent to new in accordance with indus  $try$ -standard practices.

# Exclusions

The above warranty shall not apply to defects resulting from: improper or inadequate maintenance by customer, customer-supplied software or interfacing; unauthorized modifications or misuse; operation outside of the environment specifications for the product; or improper site operation and maintenance.

# Obtaining Warranty Service

To obtain warranty service, products must be returned to a service facility designated by VideoLabs, Inc. Customer shall prepay shipping charges for products returned to VideoLabs, Inc. for warranty service and VideoLabs, Inc. shall pay all shipping charges, duties and taxes for products returned to VideoLabs, Inc. from another country.

# VideoLabs Customer Service

If the camera is still under warranty, VideoLabs will test, repair or replace the camera without charge. If the camera is out-of-warranty, VideoLabs will test, then repair, the camera for the cost of parts and labor.

Charges will be estimated and confirmed by the customer **prior** to repair by aVideoLabs' technician.

**Repair time** for all cameras is a **maximum of 2 business days** from receiving to outbound shipping. VideoLabs, Inc. will **not** accept responsibility for shipment after the camera has left our premises.

# VideoLabs Technical Support

VideoLabs technicians will determine and discuss with the customer the **criteria** for repair costs and/or replacement. Contact VideoLabs Technical Support through one of these sources: phone: 800-467-7157 (US only) or 612-542-0061 or email: support@videolabs.com.

# RMA (Return Merchandise Authorization) Number

Before returning a camera for repair or replacement, request an RMA Number from VideoLabs Technical Support.

Provide the technician with a return phone number, email or web site and a shipping address. Describe the type of camera, the reason for repair or return, and the date of purchase.

Include your RMA Number on **all** correspondence to VideoLabs. Write your RMA Number on the outside of the box when you return the camera.

# Voided Warranty

This warranty does not apply if the VideoLabs serial number has been removed or if the camera has been disassembled or damaged through misuse, accident, modification, or unauthorized repair.

# Shipping and Handling

VideoLabs, Inc. will **not** pay for **inbound** shipping, transportation, or insurance charges, or accept any responsibility for loss and/or damage from inbound transit.

# VideoLabs requires that all overseas returns are shipped via UPS.

VideoLabs, Inc. will pay for **outbound** shipping, transportation, and insurance charges but will **not** assume responsibility for loss and/or damage by the outbound freight carrier.

# Products Not Under Warranty

Payment arrangements are required before outbound shipping for all products that are out of warranty.

# **Declaration of Conformity**

In accordance with ISO / IEC Guide and EN 45014:

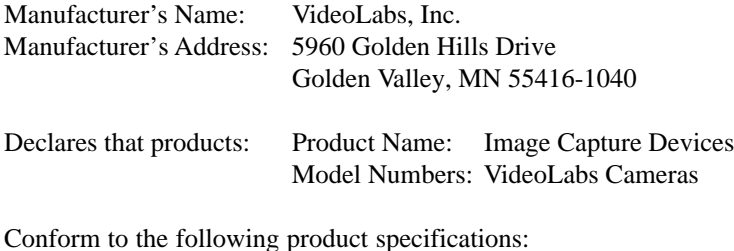

Safety International: IEC 950: 1991 Europe: EN 60950: 1992

The products comply with the requirements of the Low Voltage Directive 72 / 23 / EEC.

EMC CISPR 22: 1985 / EN55022: 1988 Class B

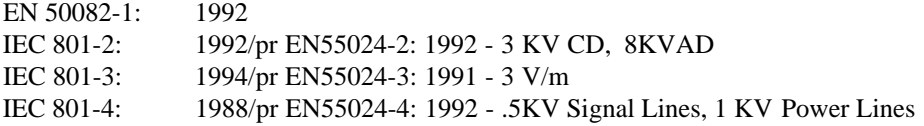

The products comply with the requirements of the EMC Directive 89 / 336 / EEC.

Golden Valley, MN July, 1998

# **Safety Notes**

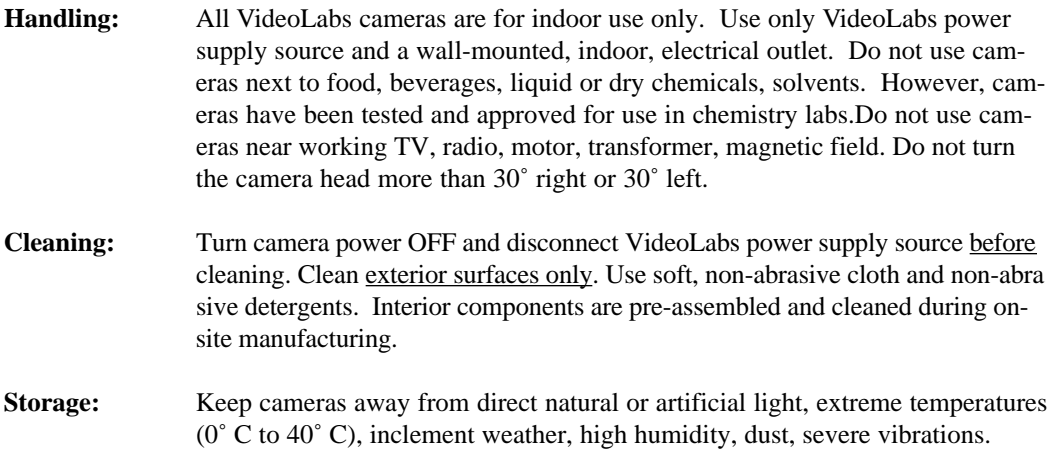

# **Operation**

# **Cautions**

- Do not touch, attempt to clean, or tamper with any interior or electronic components.
- Do not use any cameras outdoors or connect cameras to outdoor or auxiliary power sources.
- Do not loosen or remove screws or pre-manufactured/pre-assembled units on any of the cameras.
- When hooking up VideoLabs cameras to computers, ensure that software programs and drivers are installed correctly by following instructions provided by the manufacturer of these products.

# **Warnings**

- Internal thermal protection is built-in. Use only VideoLabs power supply source.
- Do not loosen or remove exterior assemblies (keypads, electrical connectors, audio units, camera lens).
- Do not disassemble any exterior or interior components of any camera.
- Any camera lens will be permanently damaged if it is overtightened.

# **VideoLabs Technical Support**

From 8 a.m. to 5 p.m. (CST), Monday - Friday, VideoLabs technical support is available by: (phone) 1-800-467-7157, (email) support@videolabs.com, (web site) www.videolabs.com Toll Free number (800) is US only, International customers call 612-542-0061.

VideoLabs technicians can only verify warranty conditions over the telephone. If the telephone lines are busy, leave a voice mail and your call will be returned as soon as possible.

# **Troubleshooting**

Ensure all camera adapter/cable connections and electrical connections are done correctly and completely. Check your computer, video capture cards, digitizer boards, VCR, TV set, etc. for faulty operation. Check all settings on your camera and adjust them for viewing conditions in the presentation room. If any component of any camera is damaged, call VideoLabs Technical Support for repair information.

# **Compatibility**

VideoLabs cameras can be used with either a VCR, TV monitor or computer. Do not use all three at once. All VideoLabs cameras are compatible with standard computer video capture cards and digitizer boards. When using VideoLabs cameras with VCRs and TV sets, use the pigtail composite video adapter if the VCR or TV set **does not** have S-video capabilities.

# **VCR**

Attach the camera to the monitor by connecting the S-Video plug into the VCR **video-in jack.** If the VCR is an older model, use the pigtail adapter to convert to composite video. Connect the audio leads to the **audio-in jack.** *NOTE: If there is only 1 audio-in jack, use either the left or right audio-in jack. Put the VCR in the video-in mode. Turn the camera power ON. Turn the VCR / TV switch to VCR and the TV to Channel 3.*

# **TV**

Attach the camera to the TVmonitor by connecting the S-video cable into the **video-in jack** of the TV, located on the back of the TV. Switch the TV to **video mode.** If the TVis an older model, use the pigtail adapter to convert to composite video. *NOTE: To change to video mode, use either the switch on the TV front panel or select the corresponding command on the remote control menu. (Consult your TV operator's manual for exact switch locations and remote control menu com*  $\cdot$ *mands.*)

# **Computers**

**Windows: Read the direction booklet enclosed** in the box with the StingerPro Video Capture Card. To hook up the computer to the camera, plug in the **video-in jack** at the back of the computer. Insert video image software. First install the video capture card according to the manufacturer's directions. Install software and drivers. Plug the camera into the available PCI video-in jack. Plug in the power supply and turn on.

**AV Macs:** Plug the camera into the video-in jack. NOTE: Check your computer video capture cards and digitizer boards for faulty operation. (See section Operation; Compatibility.)

# **Notes on Various Models**

# **C-Mount Lens Models**

TeachCam, StudentCam and MedCam have a standard 8mm C-Mount lens. IDCam has a standard 16mm C-Mount lens.

Other C-Mount lenses are available for purchase: 3.5mm, 6mm, 8mm, 12mm, zoom 6-12mm, 16mm, 25mm, 50mm. If additional C-Mount lenses are purchased, install them by unscrewing the **old lens counter clockwise**, screwing in the **new lens clockwise**.

# **Focus Ring Models**

DocCam and ScholasticCam can focus their lenses with an **optional** focus ring.

Assemble the focus ring by carefully pushing the smaller end of the ring onto the focus knob at the center of the camera head. (The focus ring will **not** be flush with the camera head.) Turn the focus ring to the **left for close-up, right for distance**.

# **TeachCam w/ IllumaBase**

TeachCam is the only VideoLabs camera with a lighted base. First turn the camera power switch ON. All lights in the IllumaBase come on briefly as a self-check.

There are 3 buttons on the IllumaBase keypad. The **first button** (light bulb symbol) controls all base lighting. The **second button** (wheel symbol) controls image contrast. The **third button** (sun symbol) controls image brightness. On the keypad at the camera bezel, press the first key pad button **once** for side lights, **twice** for bottom light, **three time**s for both side lights and bottom light, **four times** to turn off all lights. Press the second keypad button for contrast and third keypad button for brightness control.

# **IllumaSlides**

Three IllumaSlides are included with the TeachCam w/ IllumaBase. Remove the cover on the slide and fill with drops of pond water or various specimens for viewing. Place the IllumaSlide on the top of the IllumaBase and adjust the focus as needed.

#### **IllumaBoxes**

The rectangle-shaped plastic box holds laboratory specimens for viewing. Turn all IllumaBase lights **ON.** Place the specimen in the box and close the box lid tightly. Next, with cover side up, insert the plastic box **lengthwise** into the IllumaBase.

### **MedCam**

MedCam has an S-video cable attached to the camera module.

Except for MedCam, all VideoLabs cameras ship with a detachable S-video cable and a detachable composite cable adapter (pigtail adapter).

#### **All cables with VideoLabs cameras are color-coded according to function.**

The pigtail adapter cable (black, 3" to 4", with RCA jack) converts S-video to composite video. Use the pigtail adapter if your VCR or TV set does not have S-video capabilities.

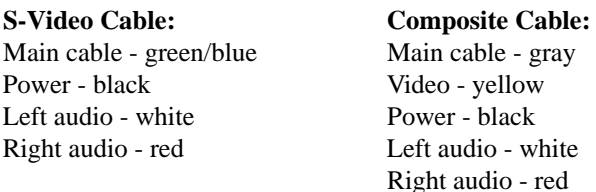

At the camera base, behind the gooseneck, an 8-pin power connector holds 2 power pins (black),  $\alpha$ video pins (yellow), 1 left audio pin (white), 1 right audio pin (red).

# **Procedures**

# **Camera Attachments**

# **Microscope Adapters / Couplers**

TeachCam w/ IllumaBase, StudentCam, MedCam and Microscope Cam include a custom-metal eyepiece adapter and 28mm and 34mm plastic couplers.

To use the custom eyepiece adapter, unscrew and remove the microscope eyepiece and replace it with the custom eyepiece adapter by sliding the narrow end into place in the microscope. Gently push the C-Mount lens into position.

Plastic couplers (28mm and 34mm) can be attached to a microscope by placing the coupler over the microscope's eyepiece. Turn the C-Mount lens to the right before placing in the coupler for viewing.

# **Extension Cable**

TeachCam w/ IllumaBase, StudentCam, and MicroscopeCam include a standard 20-foot black extension cable. This extension cable is also an optional accessory to all other camera models. This cable plugs directly into the standard 5-foot cable to allow for more mobility around a classroom, laboratory or conference room.

# **FlexLite**

FlexLite is **optional** for all cameras. Remove the 5 adhesive feet from the camera base. Align and insert the holes on the camera base to fit into the pegs of the FlexLite base. Plug the FlexLite power supply into the outlet and press the ON/OFF button. Position the 2 side flexible light bulbs to illuminate your subject.

# **Getting Started**

# **What To Do First**

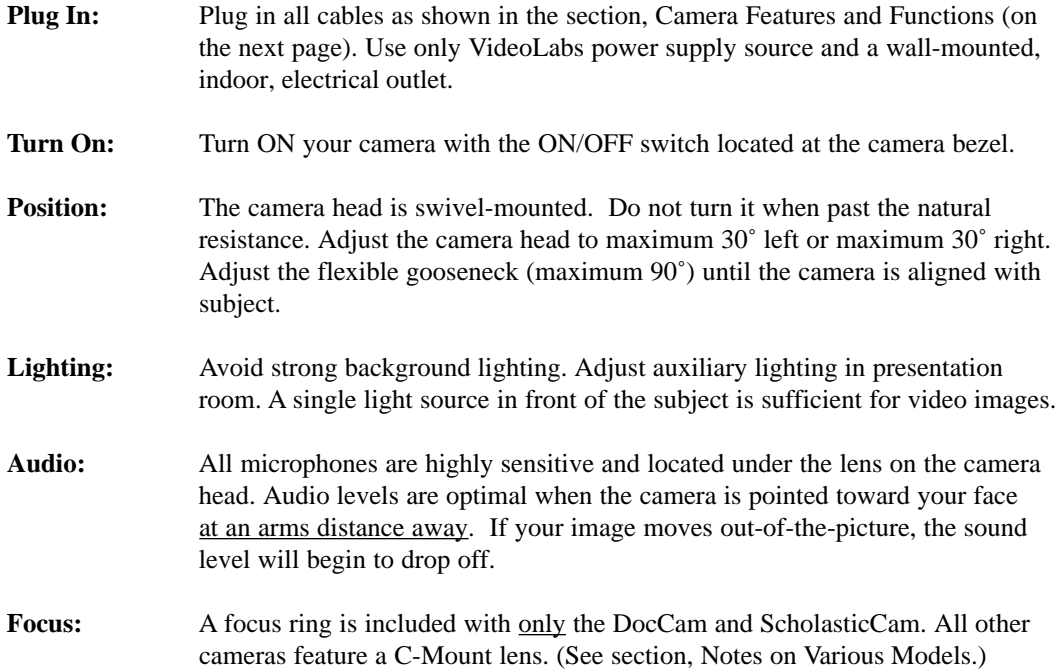

# **Camera Features and Functions**

# **Wall-mounted Power Supply Source**

Use the wall mount power supply provided with the camera. Using a different wall mount supply may cause the camera not to function properly or damage to the camera

### **VideoLabs Serial Number**

Serial numbers for all cameras are located on the camera base. Warranty is voided if this number is tampered with or removed.

#### **Camera Base**

The camera base contains 5 rubber feet for non-slip support of the camera. The rubber feet also protect screw holes made on-site at pre-assembly.

#### **Camera Head**

This pre-assembled unit contains the camera lens, lens holder, focus ring attachments, connections to gooseneck and all cables. Do **not** turn it more than 30˚ left or 30˚ right. **(Figure 3)**

# **Camera Lens & Lens Holder**

The camera lens is a pre-manufactured unit held in place by the lens holder. Both are attached to the camera head at the VideoLabs manufacturing site. Do not try to rethread or unscrew the lens holder.

#### **Gooseneck**

The flexible gooseneck adjusts the camera head/ camera lens over the projected image. Do **not** bend the gooseneck more than 90˚ in **any** direction or attempt to tie it in a knot. Do **not** attempt to repair any cracks in the vinyl coating. The gooseneck is non-detachable and can be replaced only by VideoLabs.

# **Switches**

Switches for cameras are located behind the goose-neck on the top of the bezel(ScholasticCam and StudentCam switches are located on camera head). These switches control power ON/OFF for all cameras and all auxiliary functions.

# **Plug(s)**

The main plug for all VideoLabs cameras is located

on the camera bezel, an 8-pin power connector behind and below the gooseneck. Insert only VideoLabs connectors and cables in this plug. Tampering with the connector will void warranty.

# **Connector Pins**

Detachable VideoLabs cables (S-video and composite) have color-coded wires and connector pins. (See section Notes on Various Models; Models & Cables.) Tampering with these connector pins will void warranty.

# **Jack(s)**

An RCA jack is attached to the pigtail adapter cable. Do not force the jack in your TV or VCR plug if there is resistance. **Align then insert** the jack.

# **Cable Adapter**

Use the pigtail adapter if your VCR or TV set does not have S-video capabilities.

# **Microphones**

All microphone amplifiers are located under the lens on the camera heads. These microphones are highly-sensitive, electronic equipment. (See section Procedures; Audio.) Tampering with the audio unit will void warranty.

# **Microphone Adapters**

Adapters for microphones are included with all cameras. This adapter is inserted on the pigtail adapter for increasing audio output.

# **Monitor/Screen**

Check the contrast, brightness, white balance of your monitor or screen before focusing your subject in the presentation room.

# **FlexLite Base**

Each camera has 5 adhesive, removable rubber feet on the camera base. To use with the FlexLite, remove these rubber feet, **align** the holes of the camera base onto the pegs of the FlexLite base. Plug in the power supply and turn the FlexLite ON.

# **FlexLite Power Supply**

Plug the FlexLite power supply into the outlet on the FlexLite base. Plug in the power supply and switch to ON.

# **FlexLite Bulbs**

Position the 2 side flexible light bulbs over the FlexLite surface and projected document. Replacement Bulbs may be purchased. Adjust the focus as needed.

# **ScholasticCam**

A full-motion, color, analog camera to take color pictures, videoconferencing, make color QT (Quick Time) movies and view 3-dimensional objects as well as documents and photographs.

# **PLANETVIEW**

PLANETVIEW includes the ScholasticCam, StingerPro Video Capture Card and Enhanced CU-SeeMe software. These features allow complete Internet and Intranet videoconferencing, data collaboration, face-to-face communication, sharing data and images.

# **IDCam**

IDCam takes head-and-shoulders photos compatible with any ID badging system. It features a 2 button Iris Control System (ICS) that adjusts to any lighting environment. ID Cam is also a fullmotion, S-video, color, analog camera.

# **TeachCam w/ IllumaBase**

TeachCam w/ IllumaBase has an 8mm lens with a 1:1.6 aperture. This camera displays precise images, slides, x-rays, and small scientific objects under any lighting. It includes a self-contained lightbase for viewing of 35mm slides, microscope slides or used with IllumaSlides or IllumaBoxes. It is full-motion, color, S-video/analog camera.

# **StudentCam**

Student Cam has a 8mm lens and 1: 5.6 aperture. This camera displays precise images, slides, xrays, and small scientific objects under any lighting. It is full-motion, color, S-video/composite compatible.

### **DocCam**

DocCam has a 6mm inverted lens for right-side up viewing by the presenter. This camera enables a teacher to focus directly on an open textbook, object, map, etc, while projecting the same document page for students to view on a TV or projection screen.

# **MedCam**

MedCam has a 8mm lens and an adjustable aperture.

The camera module is attached to an 8'cable. This cable allows mobility in capturing images through attachment to various medical equipment.

# **MicroscopeCam**

MicroscopeCam has a 6mm lens and is designed for use on fluorescent microscopes. This camera is suitable for any academic or professional laboratory. The camera head will project screen images of laboratory specimens or instructional material.

# **StingerPro Video Overlay & Capture Card**

Use this capture card for Internet videoconferencing, motion video capture, still frame capture, video editing. Tampering with this card or its circuitry voids warranty. *NOTE: The cameras work with all industry-standard video capture cards.*